# My English is very poor - sorry.

# **CalendarGenerator v0.1 - manual**

Table of Contents:

- 1. Creating calendar using a done style.
- 2. Plug-in's functions:
	- a. Preview window.
	- b. Names of weekdays and months.
	- c. Holiday's list.
	- d. Name's list.
	- e. Colours division.
	- f. Rounded sides.
	- g. Show 2 digits.
	- h. Days of another months.
	- i. Show 6 weeks.
- 3. Exercise creating new style.

#### **1. Creating calendar using a done style:**

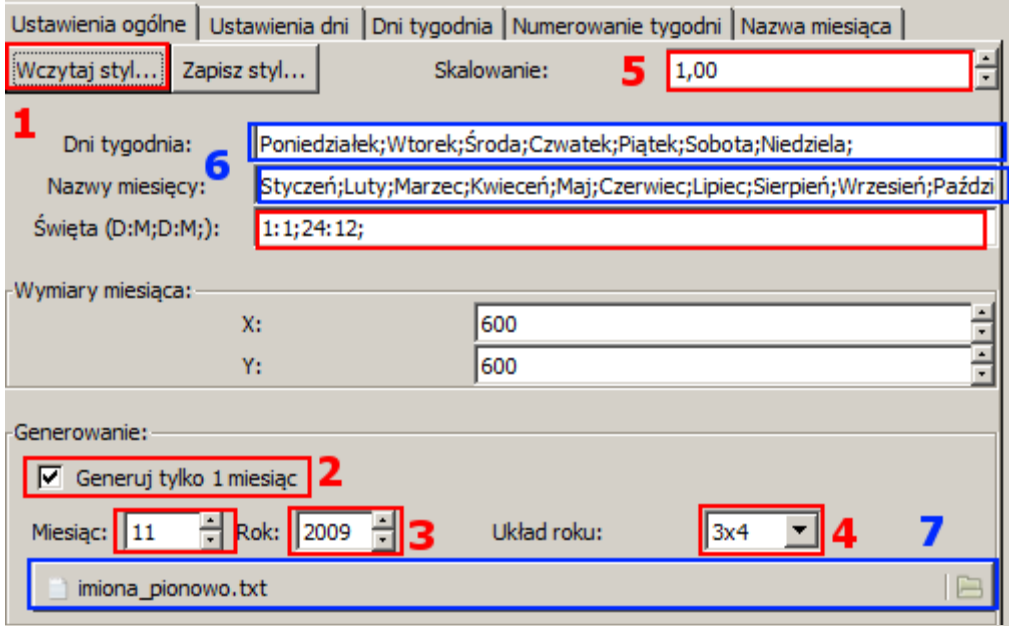

- 1. After opening CalendarGenerator plug-in press "Load style..." button and choose a file with style you want to use.
- 2. Choose if render all year or only one month.
- 3. Choose month and year. If you choose all year, selected month will be shown in preview window.
- 4. If you choose all year, choose also year's layout.
- 5. Choose scale. (0,2 5.0).
- 6. (optional) Change names of days and months(eg. to another language).
- 7. (optional) Change list of names(eg. to another language).
- 8. Press "Ok" button.

**Attention!!** There are only Polish names lists delivered with this plug-in.

#### **2. Plug-in's functions:**

#### **a. Preview window:**

- Preview window is refreshed after any change of setup except changing names of days, months and holidays list.
- Preview background is always white.
- o If preview is bigger then preview window you can move it:
	- 1. press left mouse button,
	- 2. move your mouse with pressed button,
	- 3. release mouse button.

Preview will be refreshed after releasing button.

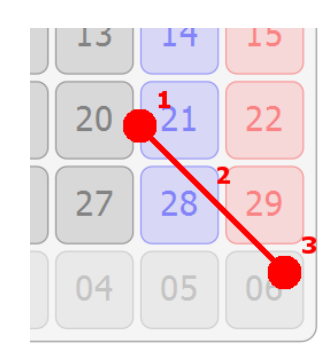

#### **b. Names of weekdays and months:**

Names of weekdays and months should be seperated with semicolon ";". Sign "|" is replaced with new line.

Some examples(in Polish language):

- 1. *Poniedziałek;Wtorek;Środa;Czwartek;Piątek;Sobota;Niedziela;*
- 2. *Pon.;Wt.;Śr.;Czw.;Pt.;Sob.;Nie.;*

3. *Monday|Poniedziałek;Tuesday|Wtorek;Wednesday|Środa;Thursday| Czwartek;Friday|Piątek;Saturday|Sobota;Sunday|Niedziela;*

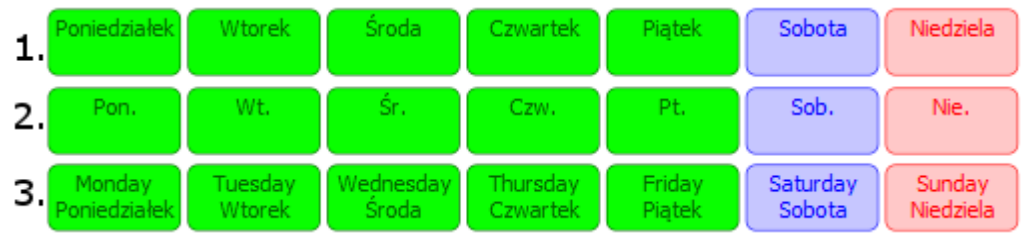

Names of months should be written the same way.

#### **c. Holiday's list:**

This list should be written in that way: **d:m;d:m;(...)d:m;** or **dd:mm;dd:mm;(...) dd:mm;**

Some examples:

We want days: 1 January, 6 January, 1 November and 25 December to be holidays.

- 1. *1:1;6:1;1:11;25:12;*
- 2. *01:01;06:01;01:11;25:12;*
- 3. *1:1; 6:1; 1:11; 25:12;*
- 4. *1:11; 6:01; 1:01; 25:12;* (any order)

#### **d. Name's list:**

○ Name's list is a common text file with UTF-8 encoding. There are exactly 366 lines in this file. Each line should be written in that way: *name1;name2;name3;name4;name5;name6;name7;name8;name9;name10;com ment <enter>*

Sign "|" is replaced with new line. Comment is optional and it can be anything.

Some examples (in Polish language): 1. *Macieja;, Piotra;, Józefa;, Izabeli;, Tomasza;, Dominika;, Zbigniewa;, Grzegorza;, Krzysztofa;, Jacka; KOMENTARZ* <enter> 2. *Grzegorza; i Józefa;;;;;;;;;* <enter> 3. *Tomasza;|Zbigniewa;|Krzysztofa;|Macieja;;;;;;;* <enter> 4. *BOŻE NARODZENIE;;;;;;;;;;* <enter> 5. *Notatki:..................;|..............................;|.............................;|.............................;|... ..........................;|.............................;|.............................;|.............................;|........ .....................;|.............................;* <enter> 2. 3. 5. 1. Macieja, Piotra, Józ... Grzegorza i Józefa Notatki:.............. Tomasza

Zbigniewa

Krzysztofa

Macieja

**BOŻE NARODZENIE** 

..........................

**ATTENTION!!** Name's lists attached to plug-in are in Polish language only.

## **e. Colours division:**

Each day's background can be divised to 4 colours.

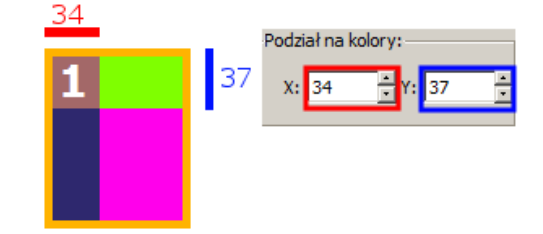

## **f. Rounded sides:**

To round sides select this sides and enter radius.

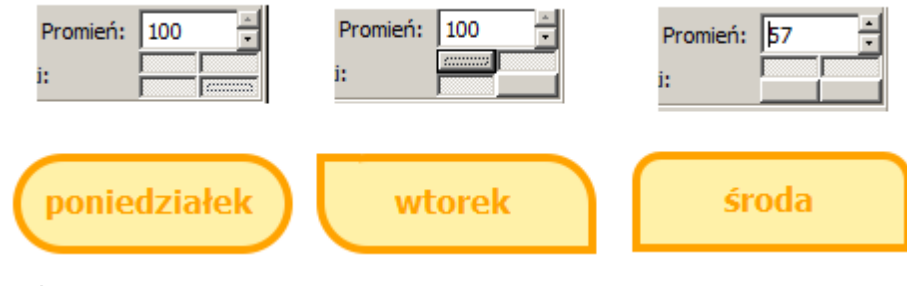

Radius is percentage.

## **g.Show 2 digits:**

If you select this option, before digits 1-9 there will be "0".

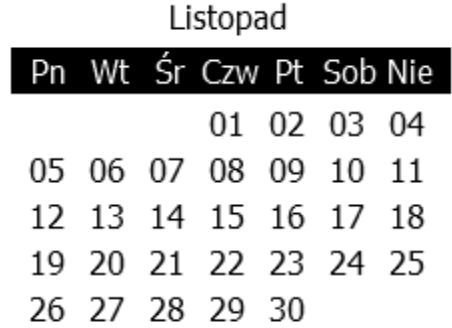

# **h. Days of another months:**

If you select this option, days of another months will be shown.

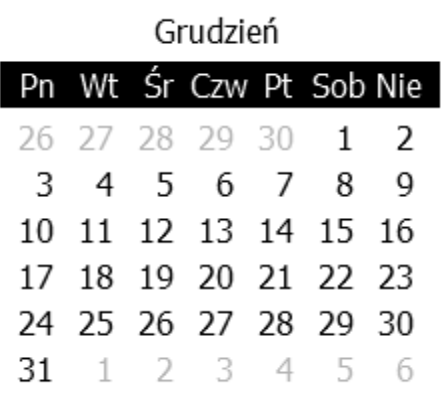

## **i. Show 6 weeks:**

If you select this option, there will be always 6 weeks rendered even when month is shorter.

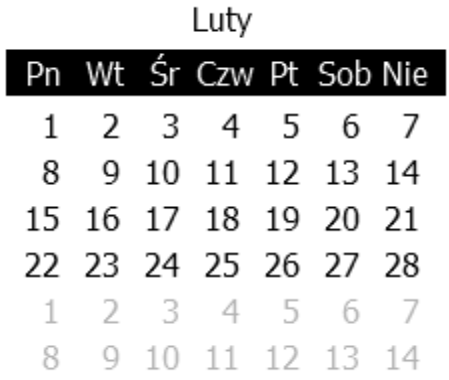

**ATTENTION!!** This option will work correctly only when "Days of another months" option is also selected.

# **3.Exercise - creating new style:**

In this exercis we will create a new style "kiwi". We want this to look like this:

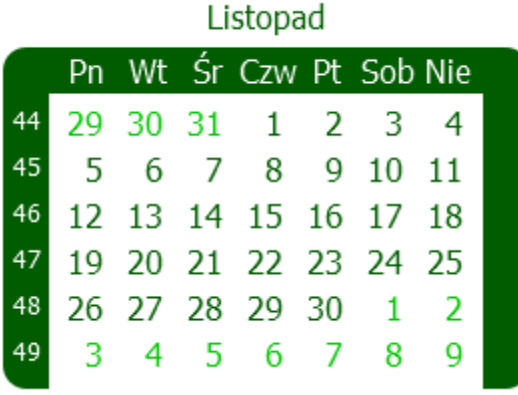

We will create this style using a defaullt style:

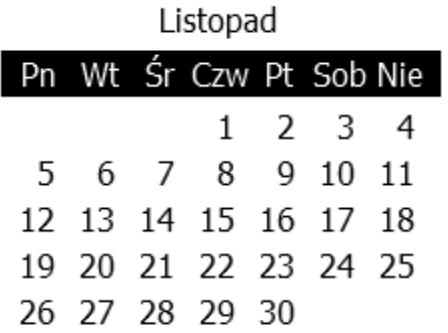

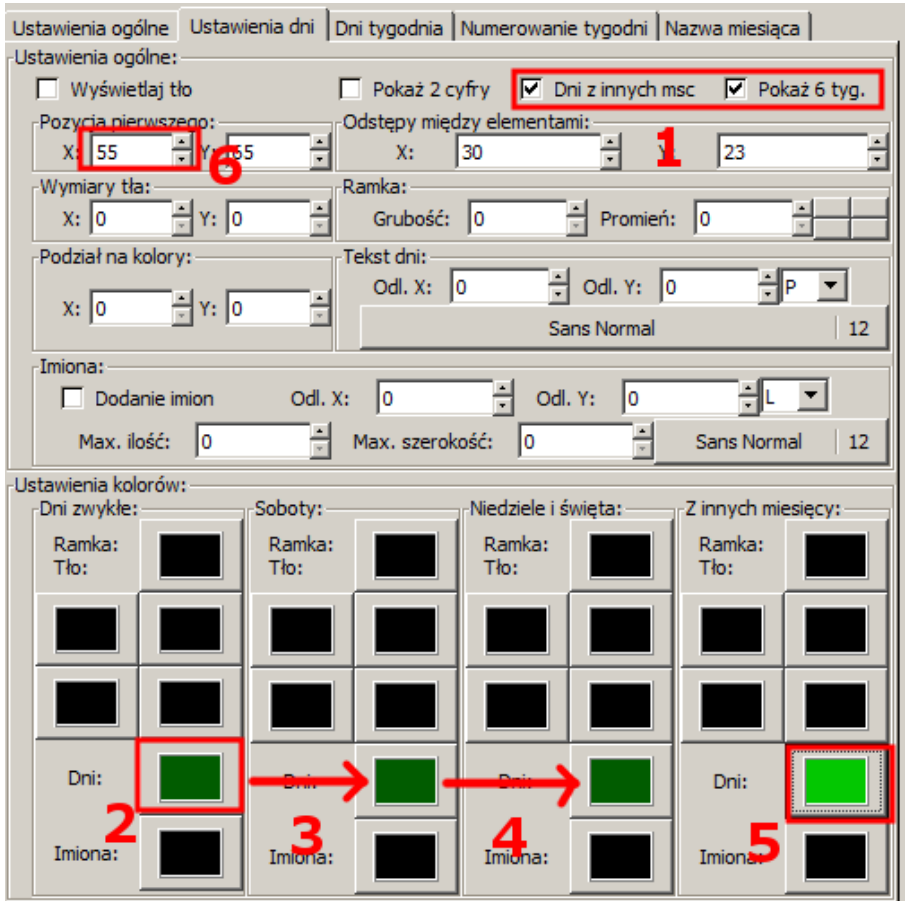

- 1. In the tab "Basic setup" select option "Days of oth mon" and option "Show 6 weeks."
- 2. Choose colour "#015C00"
- 3. Drag and drop this colour to the next control button.
- 4. Again drag and drop this colour to the next control button.
- 5. Choose colour "#03C601"
- 6. "Position of 1st X" change from "55" to "100".

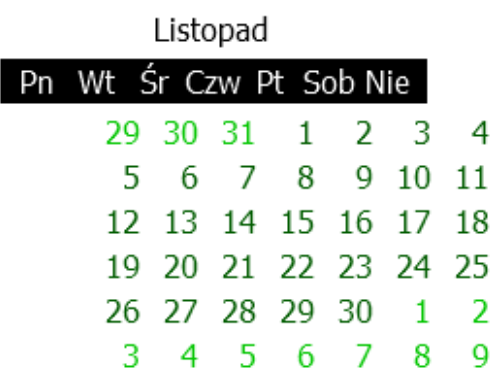

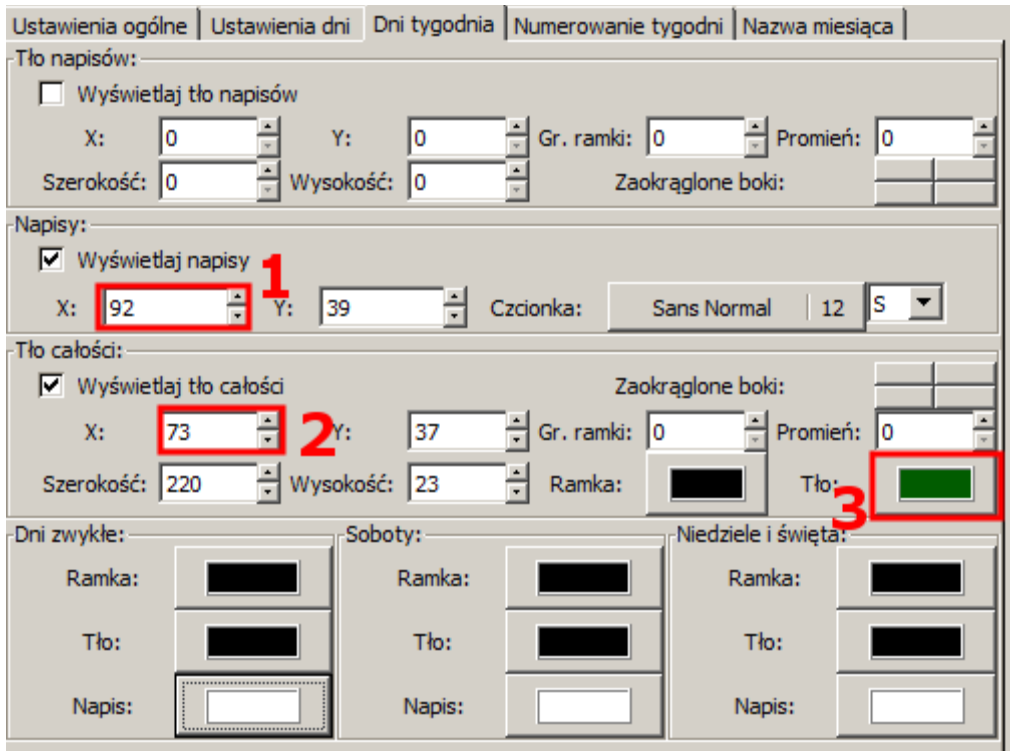

- 1. In the tab "Days of week" change "Show text X" to "92".
- 2. Change "Whole background X" to "73".
- 3. Set whole background colour to "#015C00".

Listopad

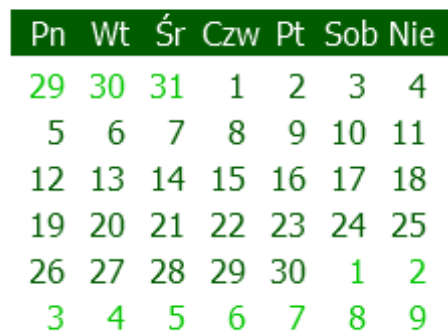

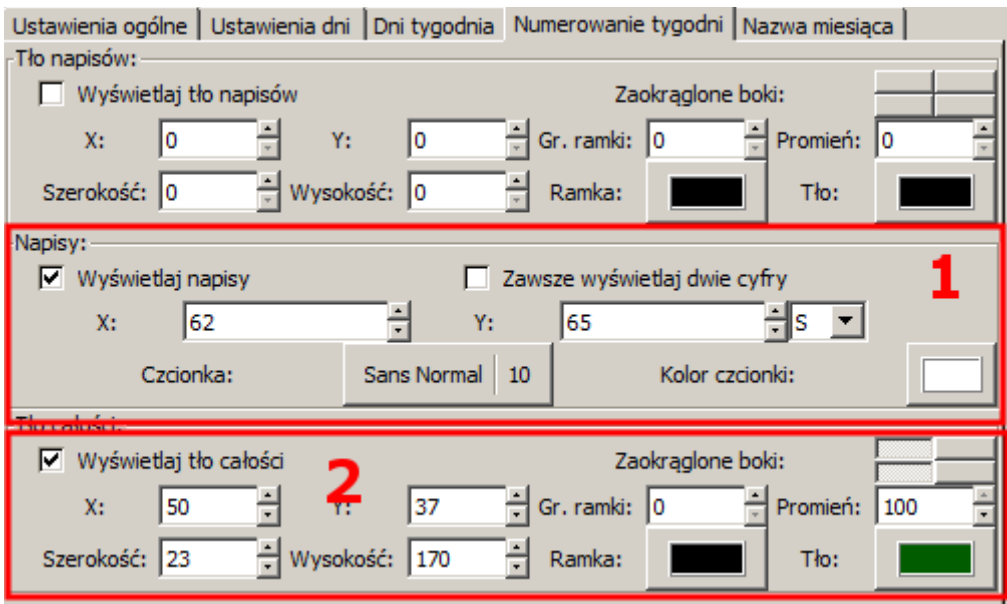

- 1. In the tab "Weeks numeration" in frame "Text" set setups like of a picture above. Pay attention to change font size to "10" and font justification to "S"(center).
- 2. In frame "Whole background" set setups like of a picture above. Bg colour is "#015C00".

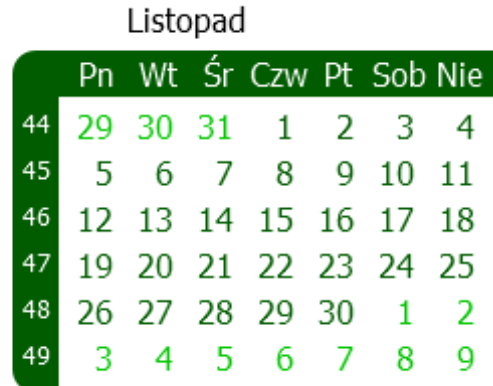

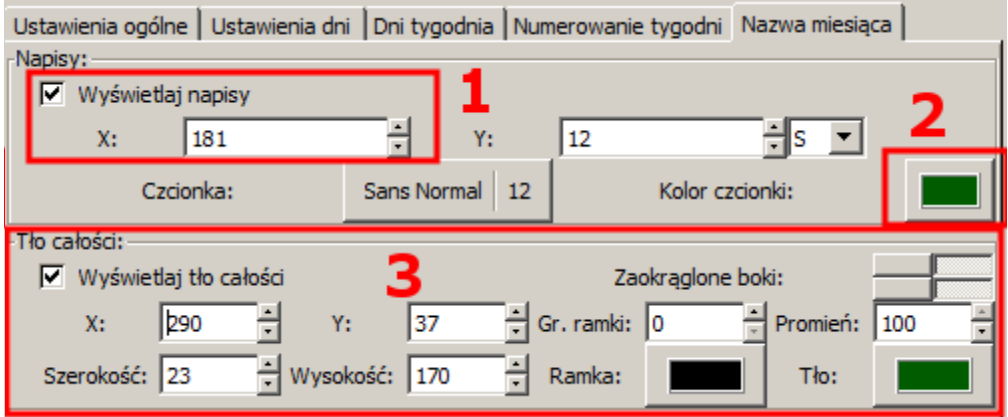

- 1. In the tab "Month name" in "Text X" enter "181".
- 2. Change font colour to "#015C00".
- 3. In frame "Whole background" set setups like of a picture above except "Whole background X" - this should be "300". Bg colour is "#015C00".

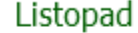

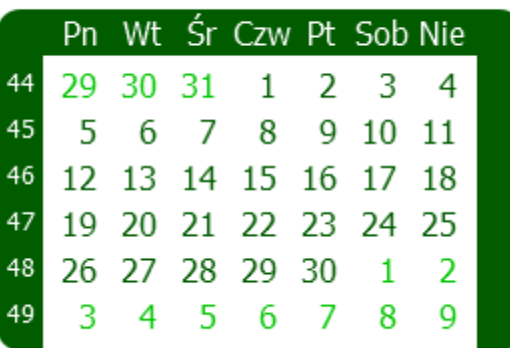

**ATTENTION!!** After that you sholud go to tab "Basic setup" and:

- change "Month size X" to "380".
- change "Whole background Width" to "380".

After creating style you can save it by pressing "Save style..." button in the "Basic setup" tab.